# Bifurcating Artery: Lecture Outline

## *BME 2000*

## **Problem Specification**

- Introduce bifurcating artery problem
- Geometry: carotid artery from GrabCAD
- Inlet: 0.315 m/s, outlets: 13332 Pa, no-slip walls
	- Real velocity is pulsatile, this is approximation
- $\rho$  =1060 kg/m3,  $\mu$  = 0.0035 Pa s (based on blood)
	- Approximate as Newtonian fluid for simplicity
- Reynolds number of 600 (based on inlet diameter)
- Engineering background

## **Pre-Analysis**

- Governing Equations
- Boundary Conditions
- Assumptions and simplifications
- Expected results/trends
	- o 70% of flow exits through larger outlet
	- o Images from textbook for carotid artery
		- "Transport Phenomena in Biological Systems" by Truskey, Yuan and Katz.
	- o Calculate expected maximum velocity and wall shear

## **Geometry**

- We'll define the domain (show ppt)
- Carotid artery
	- $\bullet$  Inlet  $\sim$  diameter of 6.3mm
	- Outlets ~ 4.5 and 3mm (larger and smaller respectively)
	- Ratio of areas (external/internal):  $14.826$ mm $2/7.2214$ mm $2 \approx 2$
	- Common carotid artery: 30.977mm^2
	- external/common = 50% (vs 50% in book)
	- internal/common = 32% (vs 25% in book)
- Start ANSYS
- Save in conventional format and wbpz
- Drag a Fluid Flow (Fluent) analysis system into Project Page
- Right-click on "Geometry" cell and import bif\_artery1.STEP

#### **Mesh**

- Mesh > Details > Defaults > Element Size > 1.0 mm
- Insert > Body Sizing > Element Size > 1.0 mm
- Right-click on Coordinate Systems > Insert > Coordinate System
	- o Change to Body Selection Filter and choose the artery
- Insert > Body Sizing > Sphere of Influence
	- o Sphere Center: Coordinate System (what we just created)
	- o Sphere Radius: 12.0 mm
	- o Element Size: 0.5 mm (to capture effects near bifurcation)
- Insert > Inflation
	- o Scope > Geometry: apply to entire body
	- o Definition > Boundary: all 122 faces
		- **Face Selection Filter, right-click, Select All**
	- o Inflation Option: Total Thickness
	- o Number of Layers: 5
	- o Maximum Thickness: 0.6 mm
- Named Selections
	- o Inlet, outlet1 (larger), outlet2 (smaller), wall\_artery, fluid\_zone (the body)
- *Note: All other settings are left as their defaults*
- *Note: After exiting the mesher, you may need to right-click on Model and choose Update (if it shows the yellow lightning symbol instead of the green tick mark)*

## **Model Setup**

- Double-click on Setup
	- Double Precision
- General Tab
	- Display mesh and mesh check
	- Enable Gravity
	- Solver Type: Pressure-based
- Material properties:  $\rho = 1060 \text{ kg/m}$ 3,  $\mu = 0.0035 \text{ Pa s}$
- Viscous model: Laminar
- GE are defined
- Boundary conditions
	- $\bullet$  inlet = velocity inlet
		- Velocity Specification Method: Magnitude, Normal to Boundary
		- Velocity Magnitude: 0.315 m/s
	- Outlet1, outlet2 = pressure outlet
		- Gauge Pressure: 0 Pa
			- Operating Conditions > Operating Pressure > 13332 Pa
	- $\bullet$  Wall artery = wall
- BVP is completely defined at this point

## **Numerical Solution**

- Solution Methods:
	- o Make sure set to Second Order
- Reference Values: compute from Inlet
	- Area: 0.001324 m2
- Create report definitions to monitor quantities of interest
	- Cd on wall artery in +z direction
- Monitors > Residuals > 1e-6
- Solution initialization
	- Standard: Compute from "inlet"
	- Click "Initialize"
- Run Calculation
	- Iterations = 2000

## **Numerical Results**

- Before exiting Fluent
	- o Check that Cd is constant between iterations
	- o Check mass flow rate
		- Reports > Fluxes > Mass Flow Rate
		- Boundaries > inlet, outlet1, outlet2
		- Outlets should be 70% and 30% of inlet
	- o Check inlet boundary condition
		- Reports > Surface Integral > Area-weighted Average
		- Velocity > Velocity Magnitude
		- Surfaces > inlet
- Change transparency of artery
	- o Right-click on wall\_artery
	- o Render > Transparency > 0.7
	- Volume Renderings (side-by-side)
		- o Velocity
		- o Pressure
	- Velocity Vectors
		- o Location: fluid\_domain
- Velocity Vectors on planes
	- o Locations: planes 1-3
		- $\blacksquare$  Plane 1: XY Plane, Z = -0.02
		- $\blacksquare$  Plane 2: XY Plane, Z = 0.005
		- Plane 3: XY Plane,  $Z = 0.015$
	- o Compare to vectors on lines (below)
- Velocity Vectors on cutsection
	- o Location: Plane 4
		- Plane 4: 3 points
		- $(0, 0.004, -0.02), (0.0075, 0.0002, 0.02), (-0.005, -0.0005, 0.02)$
- Turn off wall\_artery
- Wall Shear Contours
	- o Location: wall\_artery

## **Verification and Validation**

- Compare to descriptions of flow in the carotid artery (Truskey-Yuan-Katz p. 235-236)
	- o Reversed flow in bulge area
	- o 70-30 split in the flow outlets

**TISTER** in tutto, none of the emonionessin *<u>All Council</u>* artery. 30lo Internal carotid artery External carotid artery tor **TETTIAI** CALONS monio e for in vitro measuremer walt Isbio T Li coretical values [20] dut Flow divider Region of flow separation E the basic features of banova b in bemodynamics and  $9.03$ buge petrics and the lesion distributi n mistqx **SODIVE** Common carotid artery  $\begin{array}{c}\n\downarrow \\
\downarrow \\
\downarrow \\
\downarrow\n\end{array}$ borliom a mori and mal Internal carotid artery **ACTUA** biya bs  $\rightarrow$ of to asqvi tu: y soon many to slot a Time (s) Common carotid artery Common carotid artery<br>(a)  $\qquad (b)$  $[21,23-25],$  These **bloods** eroga a boilaanoo

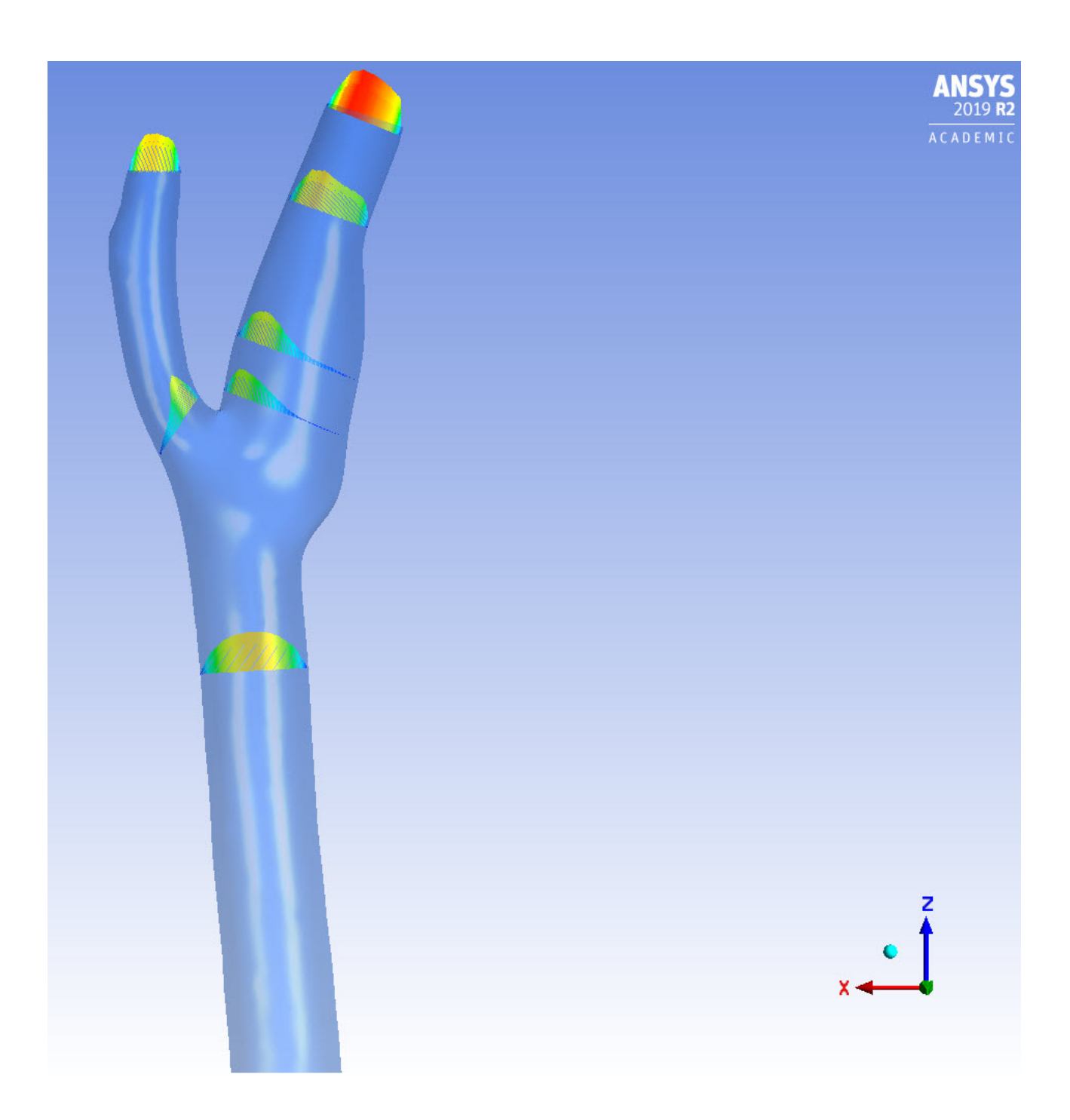

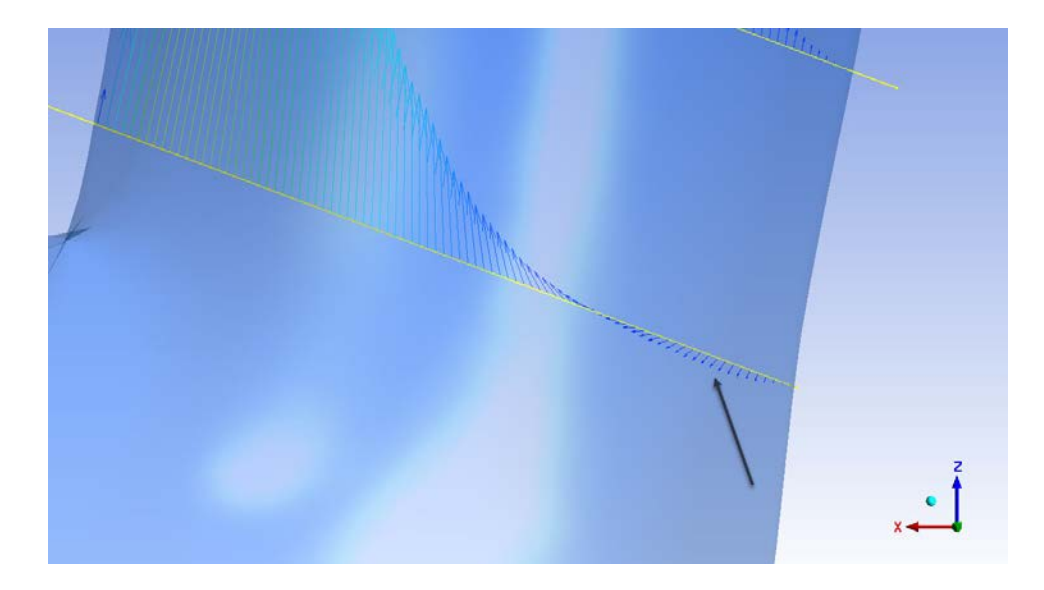

- Mesh refinement
	- o What happens if we decrease cell count?
- Change velocity (to 0.21 m/s) to get  $Re = 400$